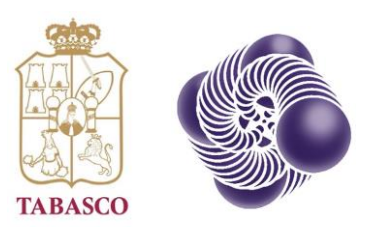

#### **CONVOCATORIA** 2022 Generación y Aplicación de Conocimientos: Economía Circular

Formato Pre-A Guía de Captura Etapa de Prepropuesta

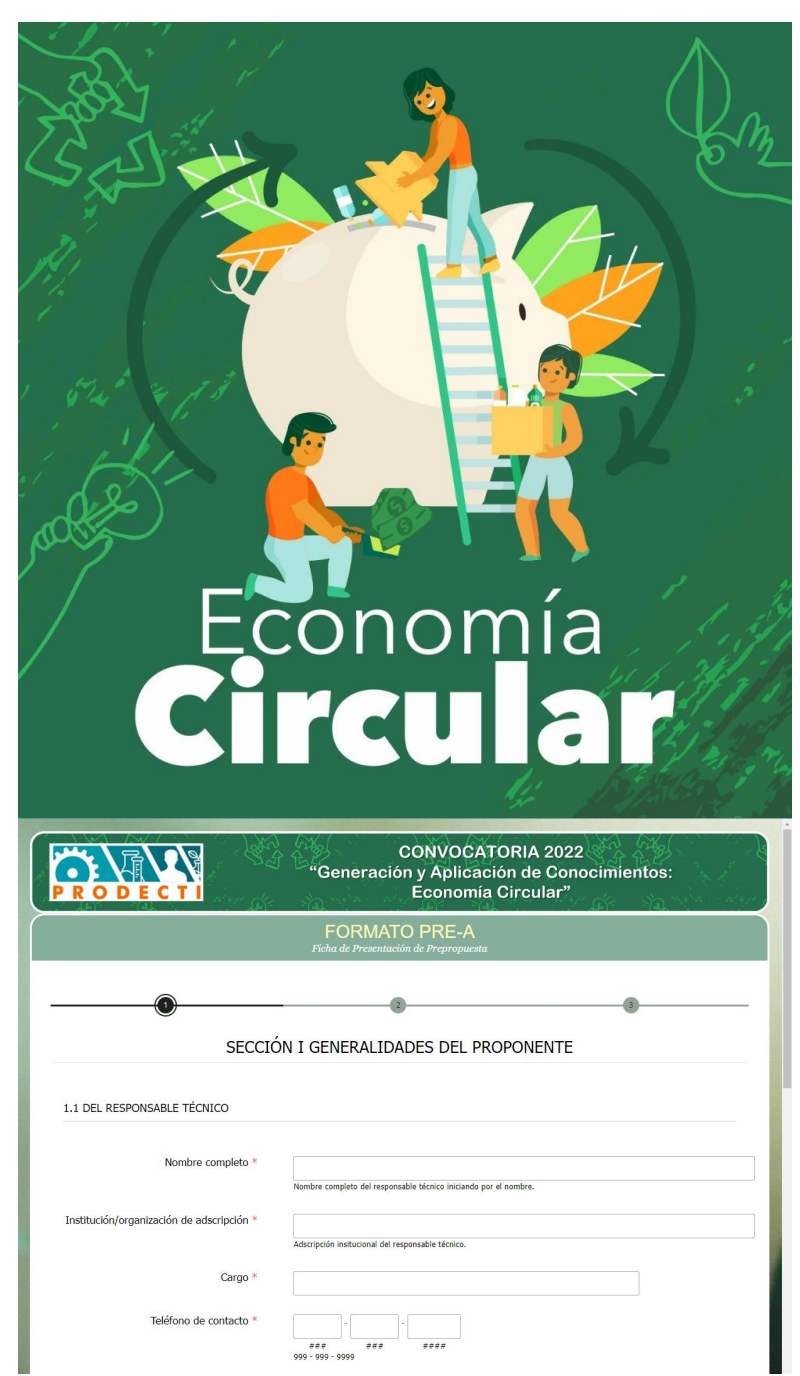

### Recomendaciones previas

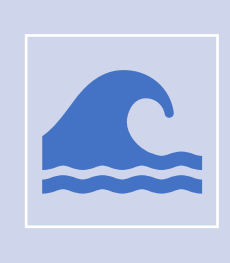

Antes de iniciar con la captura, se recomienda tener a la mano la información de la Prepropuesta.

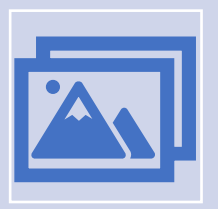

Para facilitar la captura, se sugiere utilizar el anexo de Word Guía Formato PRE-A como apoyo para integrar los datos solicitados en la plataforma.

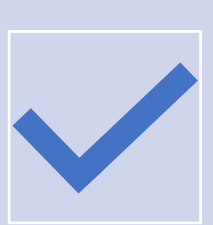

Aunque es posible guardar y continuar la captura después, se recomienda tener a la mano la documentación administrativa que acompañará la Prepropuesta.

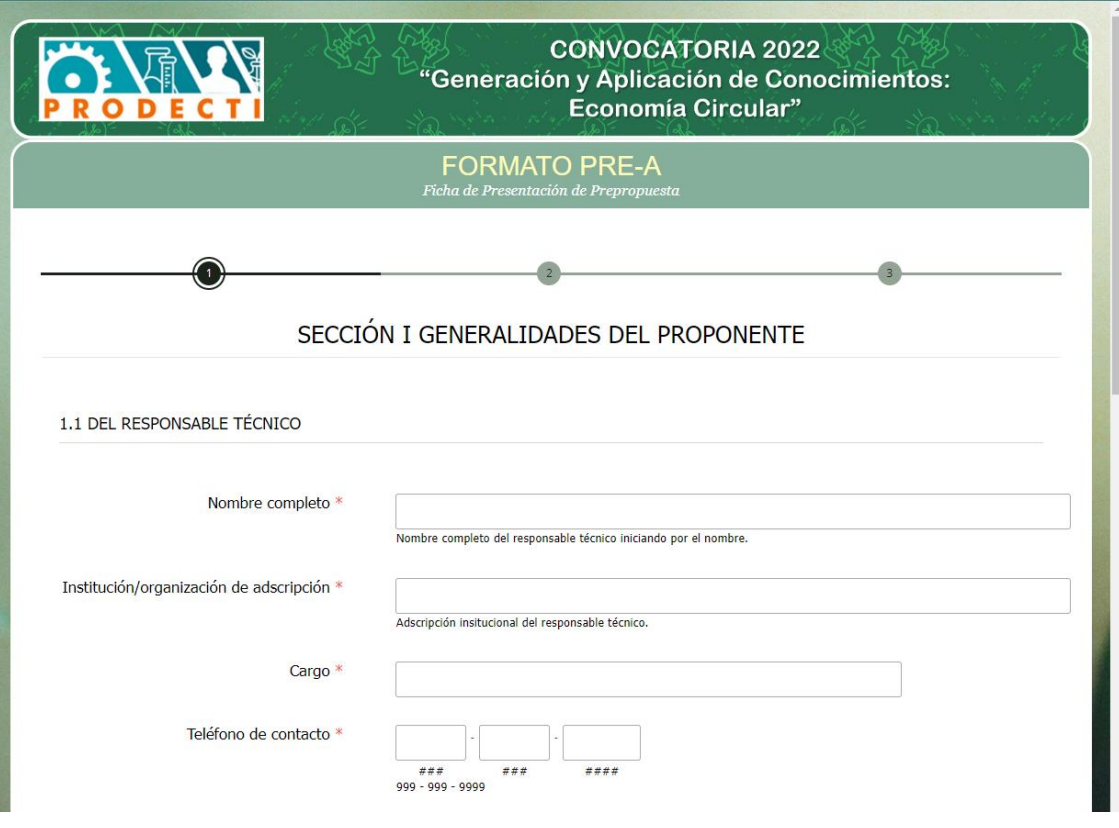

- Abrir navegador web.
- Ingresar al siguiente enlace:
	- https://www.ccytet.gob.mx/Web/ccytet01/convcirc 2022.aspx
- Hacer clic en Captura Prepropuesta.
- Ingresará a una ventana similar a la que se muestra.

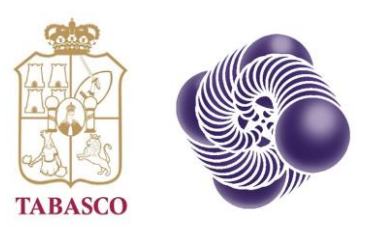

# Sección I-Generalidades del Proponente

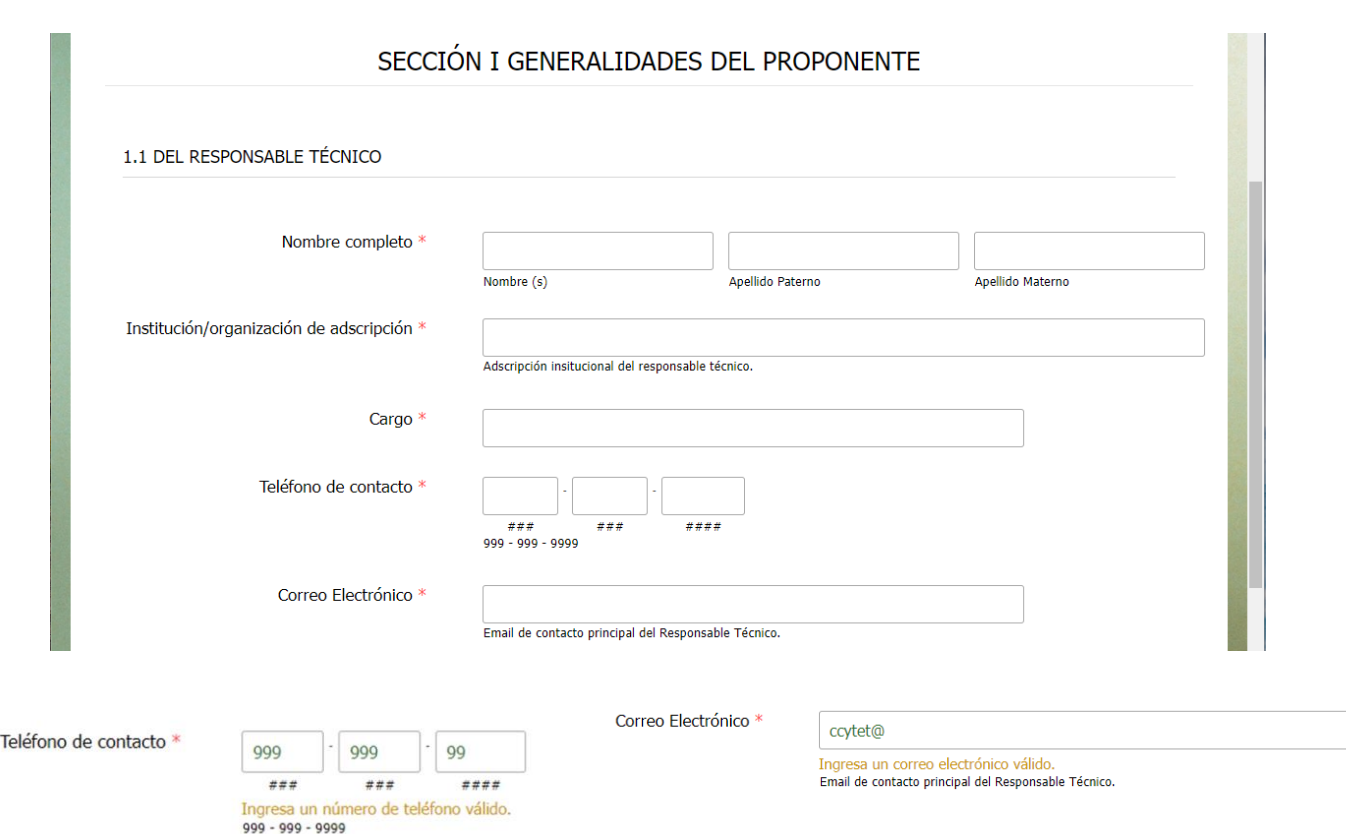

- Capturar los datos del Responsable Técnico del proyecto.
- Todos los campos solicitados son obligatorios.
- Los campos que tienen validación de datos son los siguientes:
	- Teléfono de contacto. Colocar solo números (10).
	- Correo electrónico. Colocar la estructura del correo.
- El correo electrónico que se capture será el medio principal de contacto con el PRODECTI.

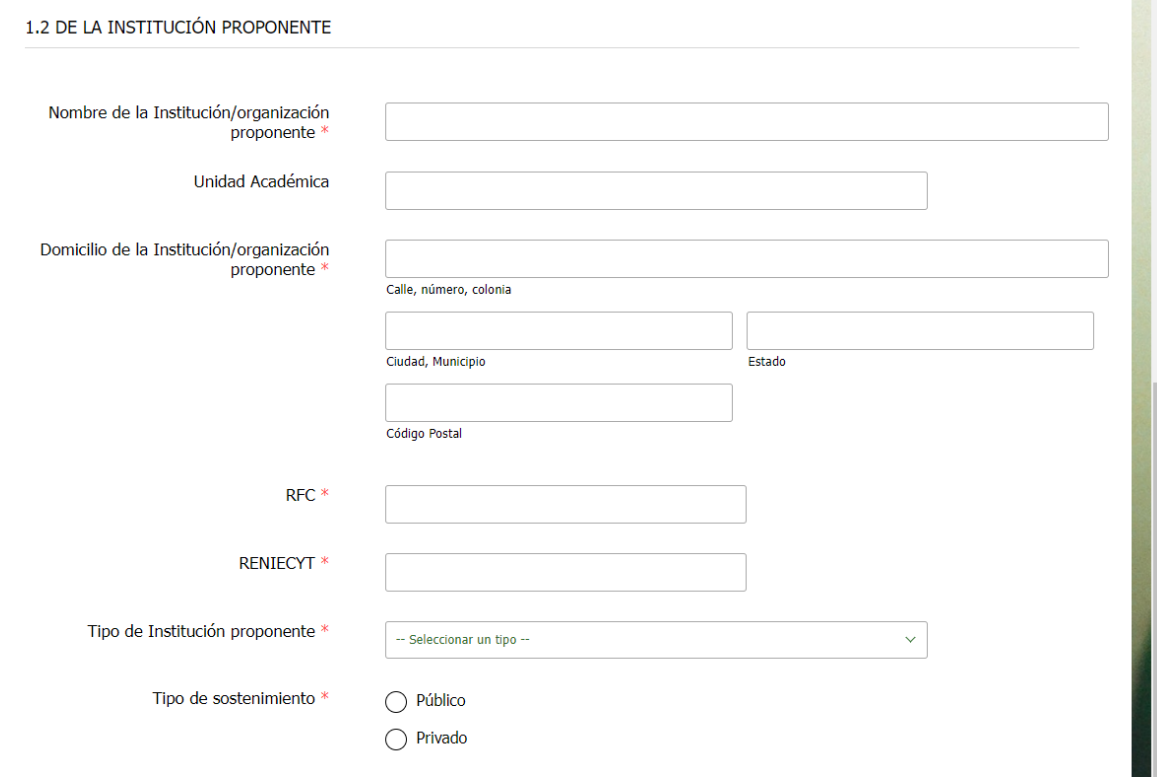

- Capturar los datos la Institución Proponente de la Prepropuesta.
- Todos los campos solicitados son obligatorios.
- Los campos que tienen validación de datos son los siguientes:
	- RFC. Máximo de 15 caracteres.
	- RENIECYT. Máximo de 10 caracteres.

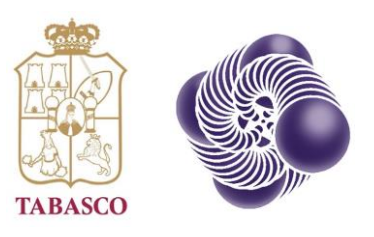

# Sección II – Generalidades de la Prepropuesta

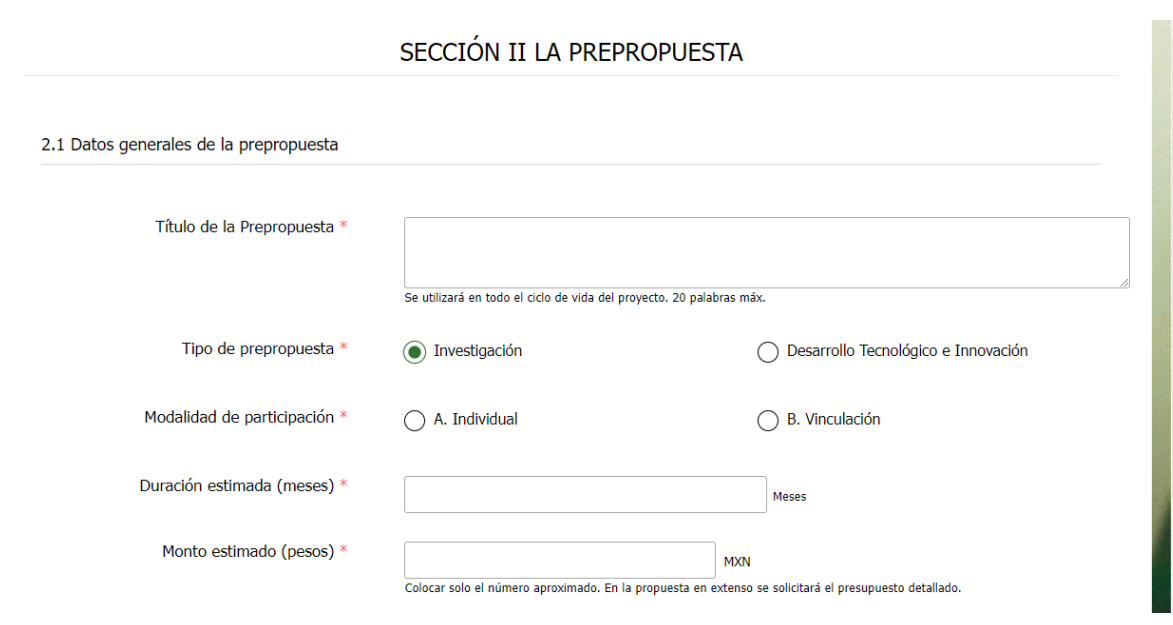

- Capturar los datos generales de la Prepropuesta.
- Todos los campos solicitados son obligatorios.
- Los campos que tienen validación de datos son los siguientes:
	- Duración estimada. Solo números. Hasta 12 meses.
	- Monto estimado. Solo números. La Plataforma coloca separador de miles.
	- Para proyectos de "Desarrollo Tecnológico e Innovación" se activará un campo adicional para capturar el TRL.
	- Para proyectos en "Vinculación" se activarán campos adicionales en las siguientes secciones:
		- Descripción de la vinculación.
		- Carta compromiso de la vinculación. (Sección III).

### 2.1 Datos Generales

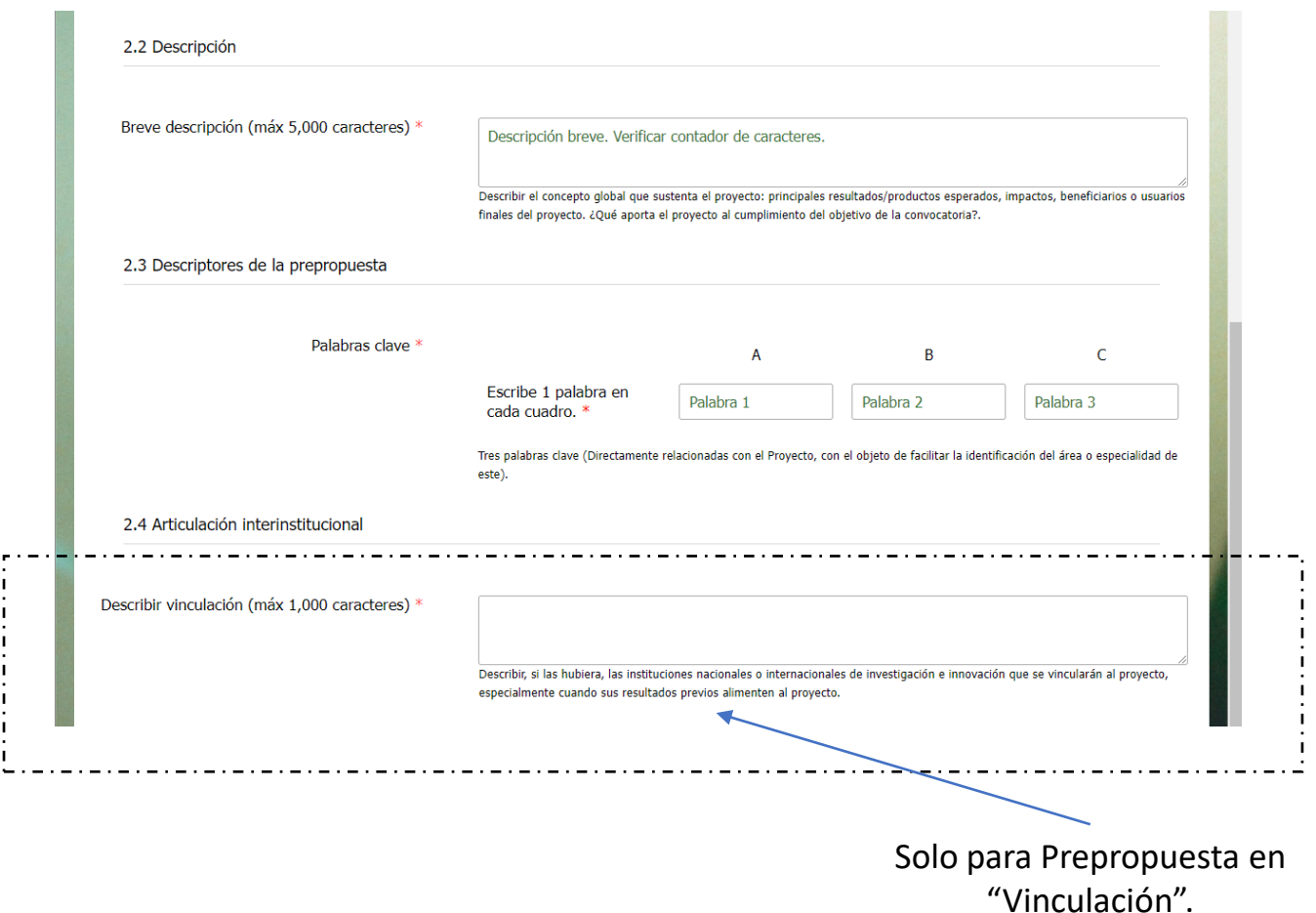

- Capturar una descripción breve de la Prepropuesta.
- Todos los campos solicitados son obligatorios.
- Los campos que tienen validación de datos son los siguientes:
	- Breve descripción. Hasta 5,000 caracteres.

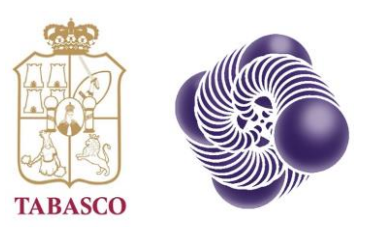

## Sección III – Soporte Digital de la Prepropuesta

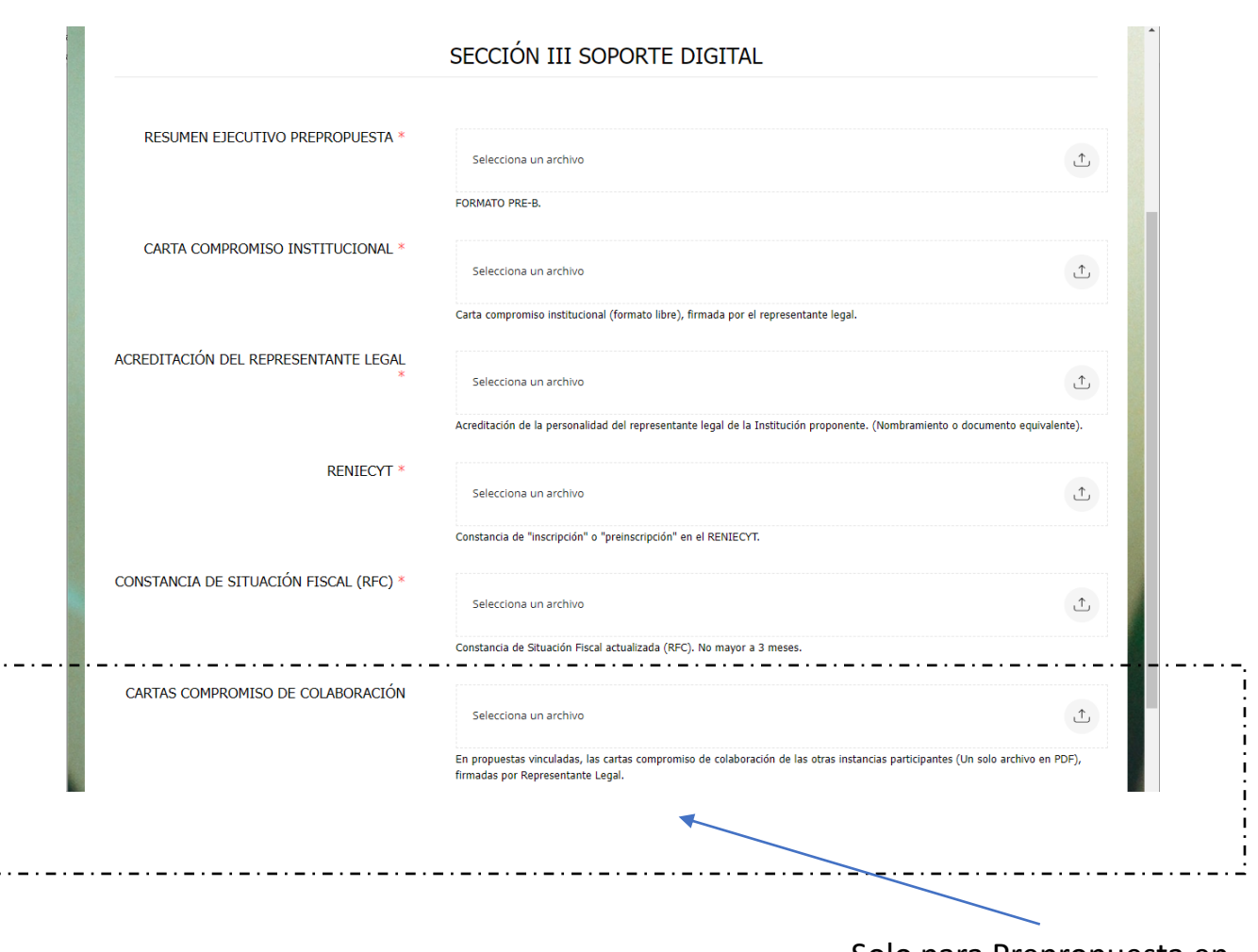

Solo para Prepropuesta en "Vinculación".

- Todos los archivos deben cargarse en formato PDF.
- El tamaño límite de cada uno es de 2mb excepto para el Resumen Ejecutivo, que es de 5mb.

#### Anexo documental

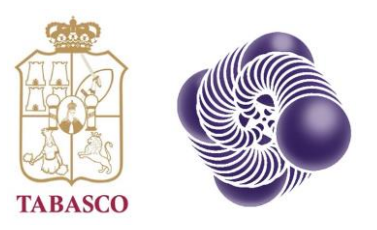

### Envío de la Prepropuesta

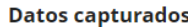

 $\times$ 

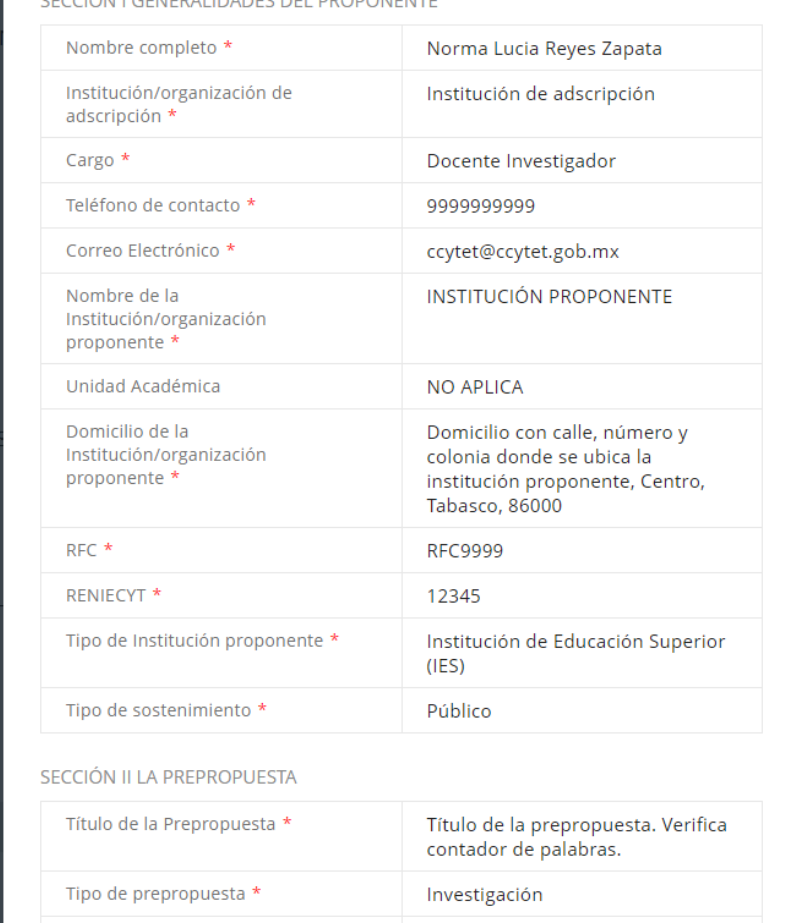

• Hacer clic en el botón

Revisar datos capturados...

• Revisar la información ingresada en el formulario de captura.

#### Revisar datos capturados

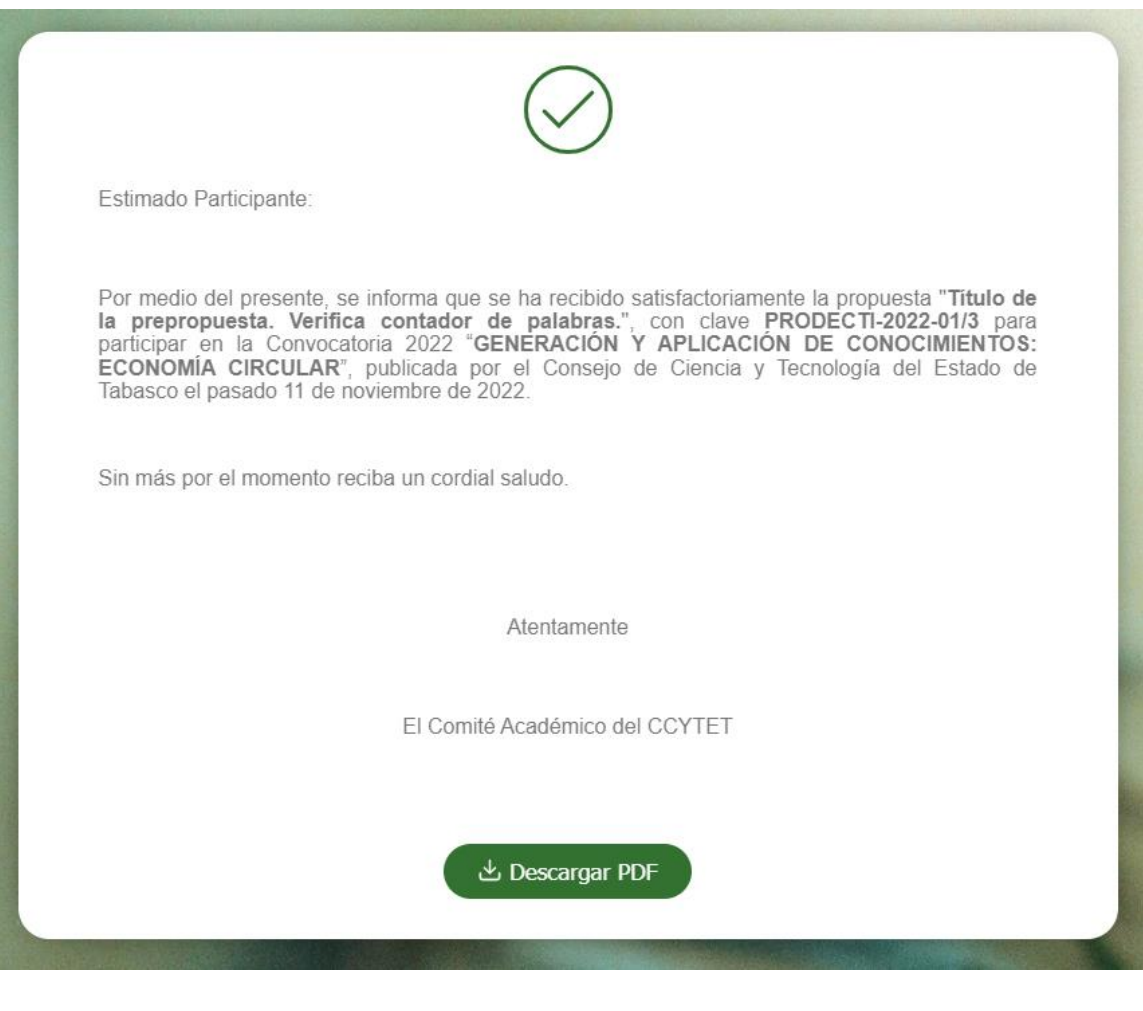

• Hacer clic en el botón

Enviar prepropuesta

- Es posible descargar una versión de PDF de respaldo de información cargada.
- Se recomienda ampliamente guardar o imprimir esta pantalla para evidencia futura.

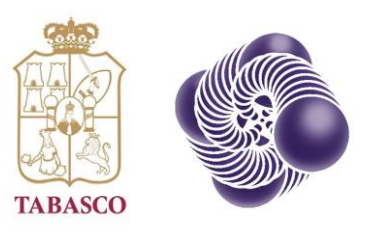

### Guardar y continuar después.

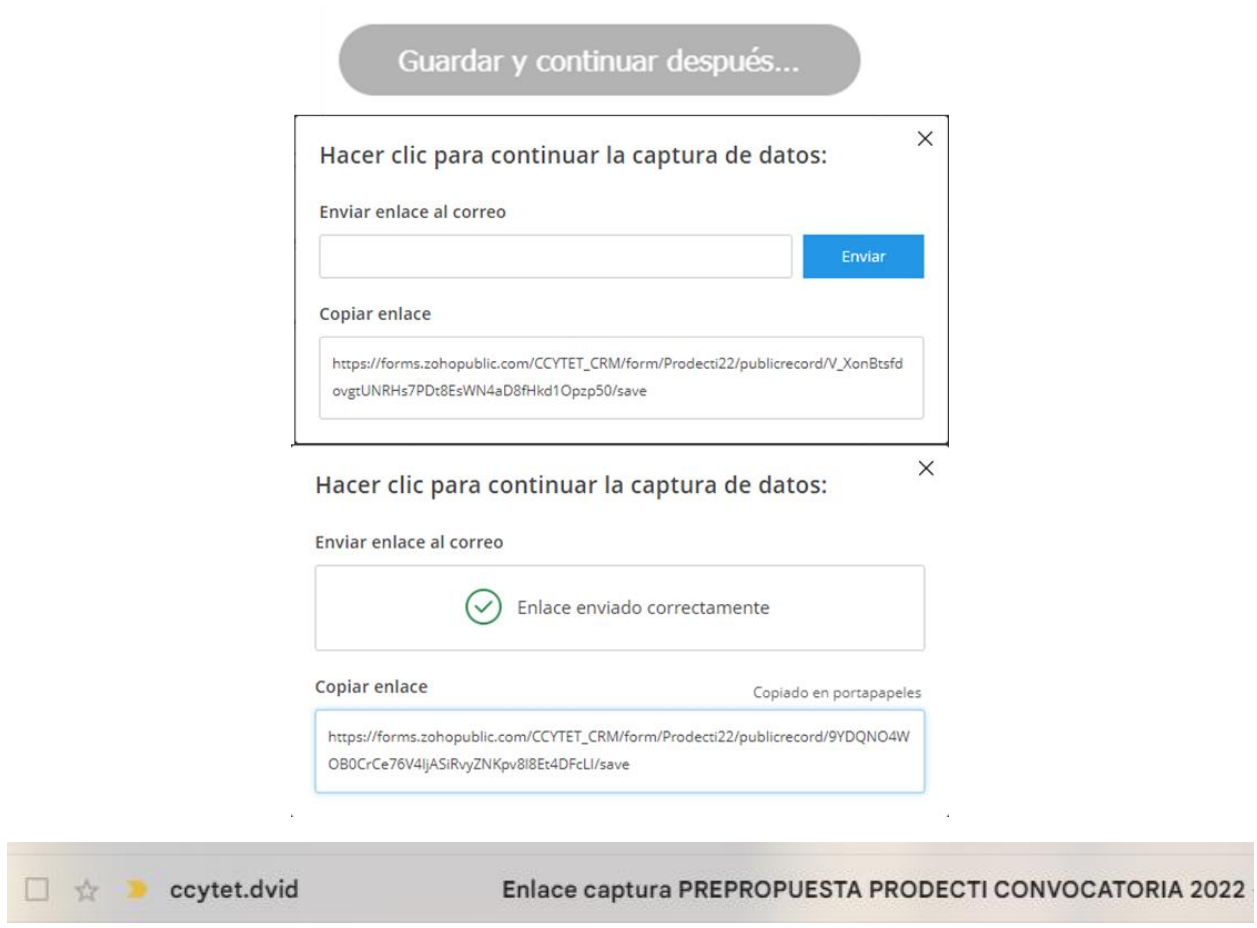

- Hacer clic en el botón "Guardar y continuar después…"
- Hay dos maneras de guardar los datos:
	- Por correo electrónico.
		- Colocar un correo válido de consulta.
	- Copiar enlace en portapapeles.
		- Hacer un solo clic en el enlace para copiarlo y guardarlo en algún soporte digital independiente.
- Para continuar la captura colocar el enlace en un navegador web.

Guardar y continuar después…